### Tutorial de Utilização do **BoolaVet**

Acesse o BoolaVet em www.boolavet.com.br e clique em "Entrar" no menu superior.

Preencha os campos com seu e-mail e senha e clique em "Entrar", ou crie sua conta, caso ainda não tenha uma.

Você poderá informar o código de acesso que recebeu juntamente com este livro para liberar seu acesso gratuito ao BoolaVet.

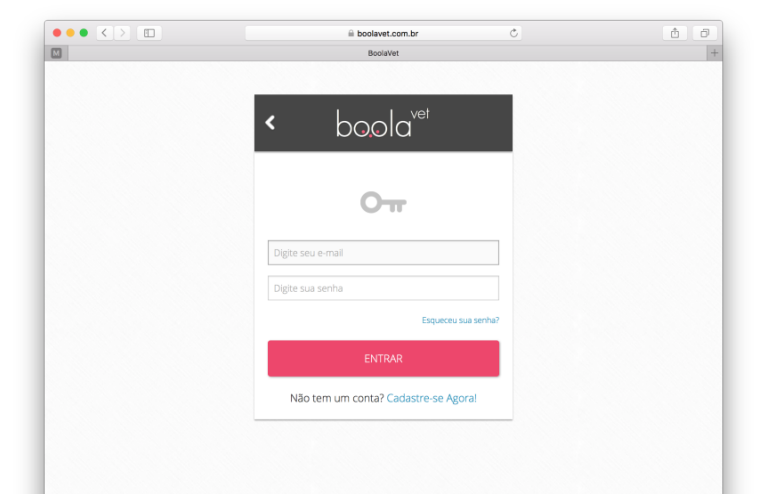

## A tela principal do **BoolaVet**

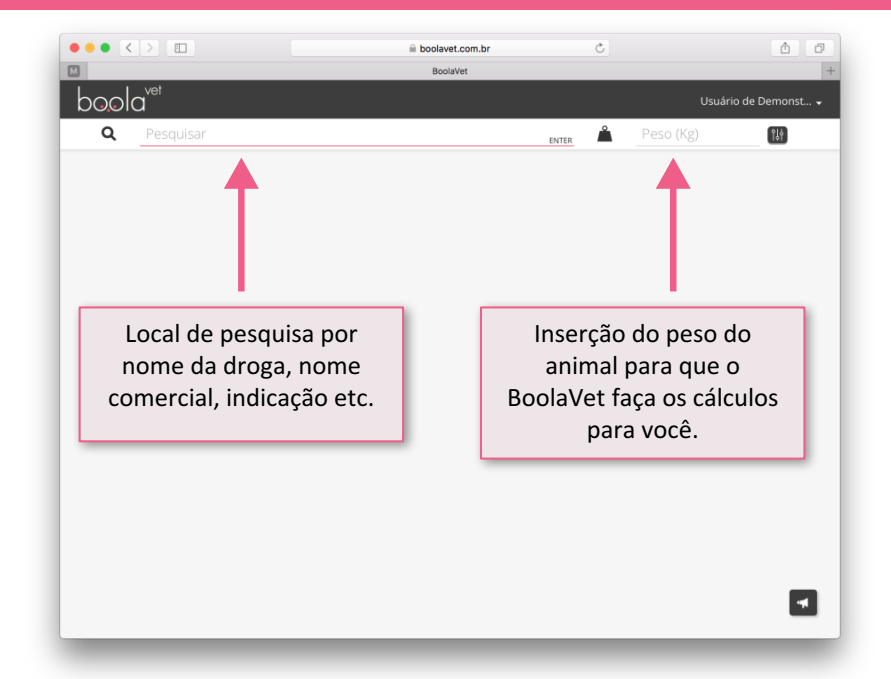

Esta é a tela principal do **BoolaVet**, onde você fará suas pesquisas e poderá conferir os resultados.

### Pesquisa de Medicamentos, Doenças e Posologias

Você pode buscar por qualquer um desses tipos de informações no **BoolaVet**:

- Indicação ou Doença
	- Princípio ativo
- Medicamento (nome comercial)
	- Apresentação

Cada bloco indica uma **posologia** para **caninos** (indicados pelo ícone de um cão) e **felinos** (indicados pelo ícone de um gato).

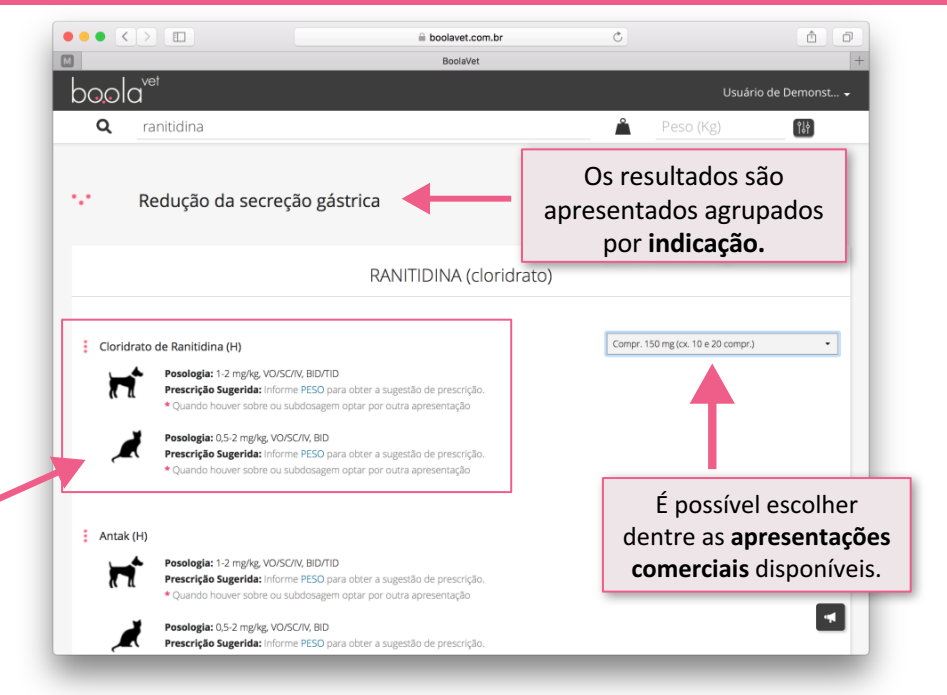

#### Pesquisa de Medicamentos, Doenças e Posologias

Se souber mais detalhes do que você precisa, realize uma busca com mais termos.

Ao buscar por **hiperadreno trilostano** serão apenas exibidos os resultados que contenham os 2 termos juntos

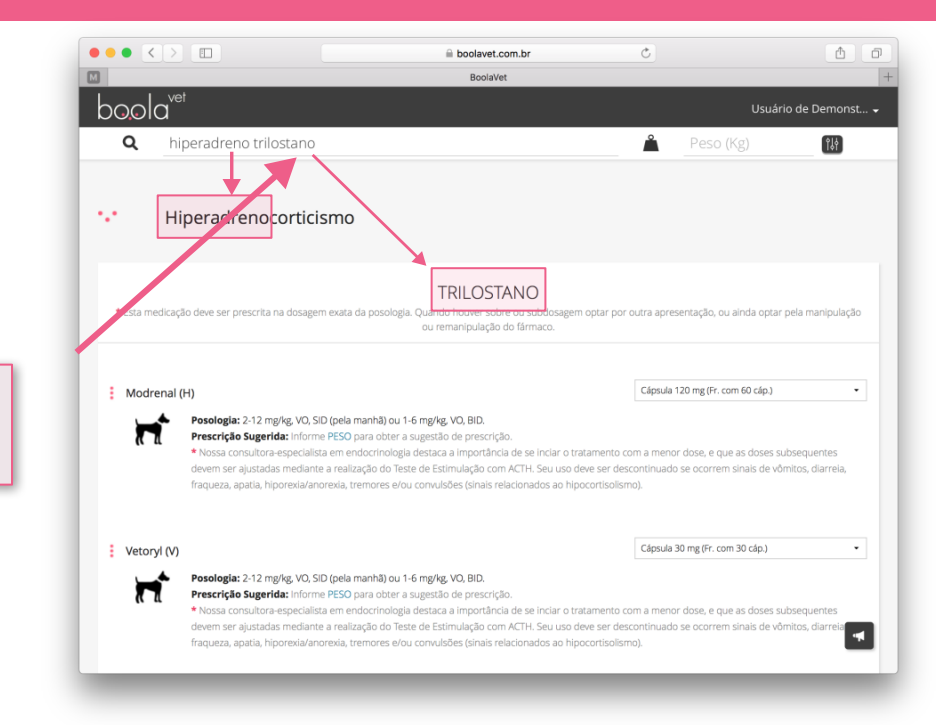

# Cálculos Automáticos

Se você informar o peso do animal, o **BoolaVet** te ajuda com cálculos automáticos de sugestões de dosagens com base no peso, espécie, posologia e apresentação selecionados.

Para efetuar os cálculos, o **BoolaVet** leva em consideração os seguintes fatores:

- Comprimidos podem ser divididos em, no máximo, 4 partes.
- Cápsulas, drágeas, comprimidos revestidos e supositórios são indivisíveis.
- Soluções, suspensões e xaropes são apresentados em mL.

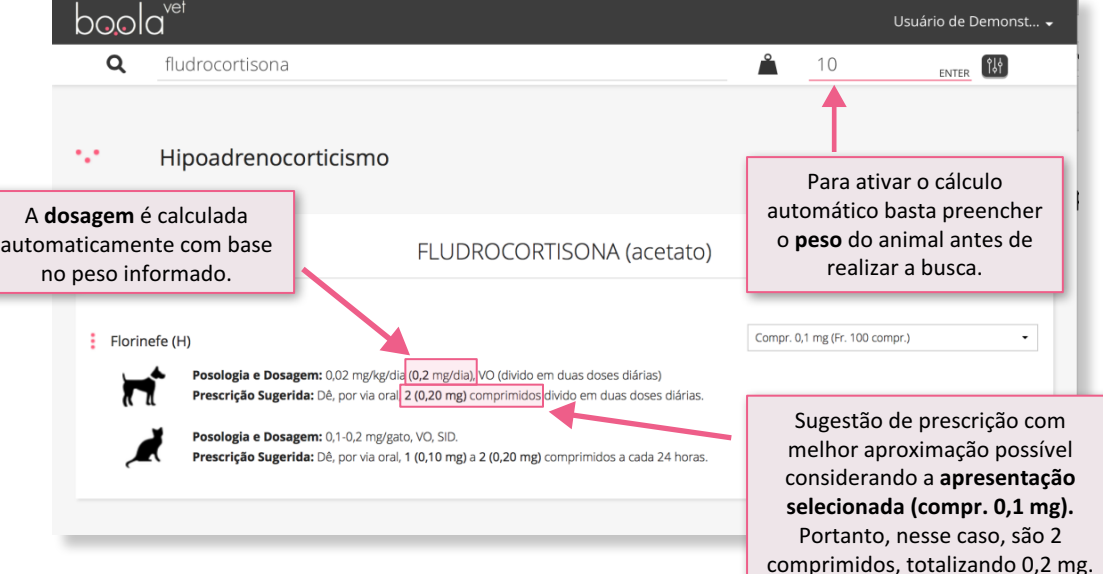

## Cálculos Automáticos: Aproximações

- A funcionalidade de aproximação auxilia o usuário nas inúmeras contas que são feitas para decidir se será prescrito, por exemplo. " $\frac{1}{2}$  ou  $\frac{3}{4}$  de um comprimido".
- Imagine um cão chamado Bieber que pesa 10 kg. Bieber precisa tomar prednisona e o BoolaVet apresenta esses dados:

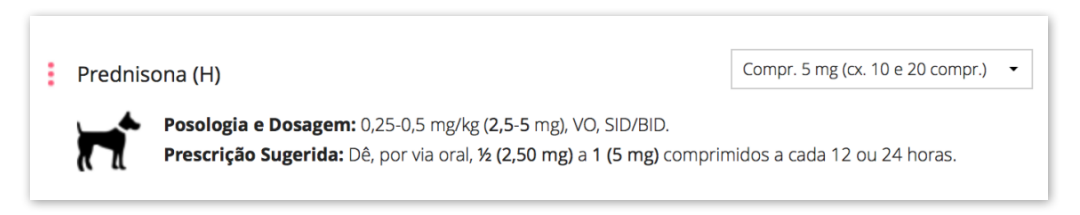

- A posologia varia de 0,25 a 0,5 mg/kg. O BoolaVet faz o cálculo para o peso de Bieber e descobre que ele precisa de 2,5 a **5 mg**.
- Além disso o **BoolaVet** já calcula, com base na apresentação escolhida **de 5 mg por compr.**, que Bieber precisa tomar de **½ a 1 comprimido**.
- **· Neste caso não foi preciso realizar aproximações** pois a quantidade fornecida pela sugestão de prescrição (considerando os fatores apresentados anteriormente) é exata.

## Cálculos Automáticos: Aproximações

- Diferente do caso anterior (lembra do Bieber?), algumas aproximações podem levar a variações decorrentes de cálculos que não resultam em dosagens exatas. O **BoolaVet** irá indicar essas variações para você decidir o que é seguro ou não para o animal.
- Agora imagine uma gatinha chamada Perry que pesa 4kg. Perry precisa tomar **prednisolona** e o **BoolaVet** apresenta esses dados:

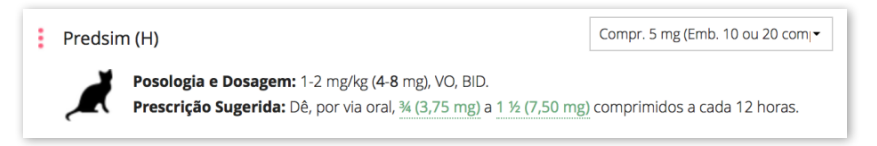

As divisões de comprimido mais próximas são ¾ e 1 ½ e representam 3,75 mg e 7,5 mg, respectivamente. Esses valores são os mais próximos da dosagem 4-8 mg. As variações são mostradas nas seguintes cores:

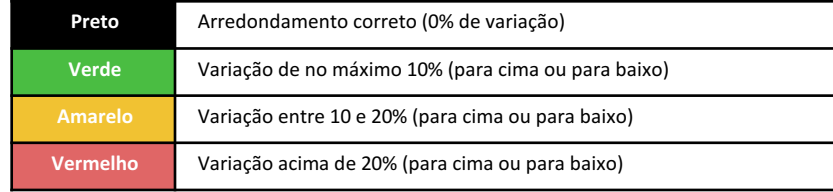

# Cálculos Automáticos: Detalhes das Variações

- Utilize as informações providenciadas pelo **BoolaVet** para tomar a decisão correta sobre a aplicação ou não da prescrição sugerida.
- **O BoolaVet não dispensa o raciocínio e** a conhecimento do **médico veterinário! Use de seu conhecimento** e **experiência para decidir a prescrição!**

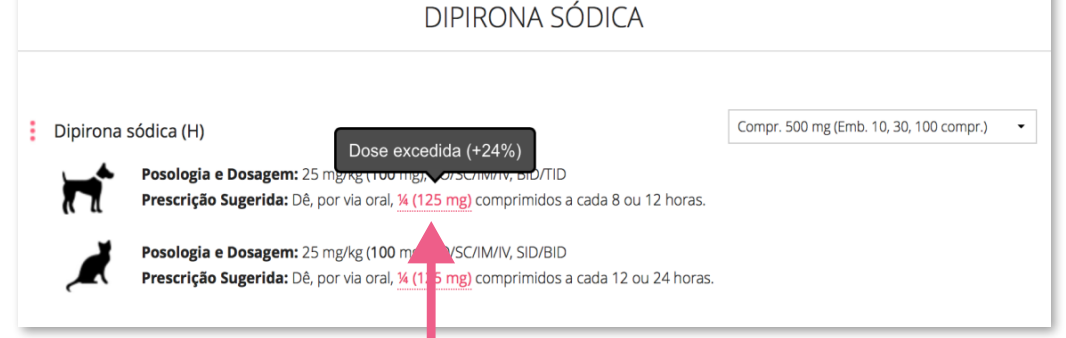

Ao passar o cursor do mouse sobre uma aproximação, é possível ver de quanto foi a variação decorrente da aproximação da dosagem. Em tablets e smartphones, basta "clicar" sobre o valor colorido.

Neste caso foi uma variação de 24% (e, portando, destacada na cor vermelha) **a** mais do que seria a dosagem exata.

## Outras Funcionalidades

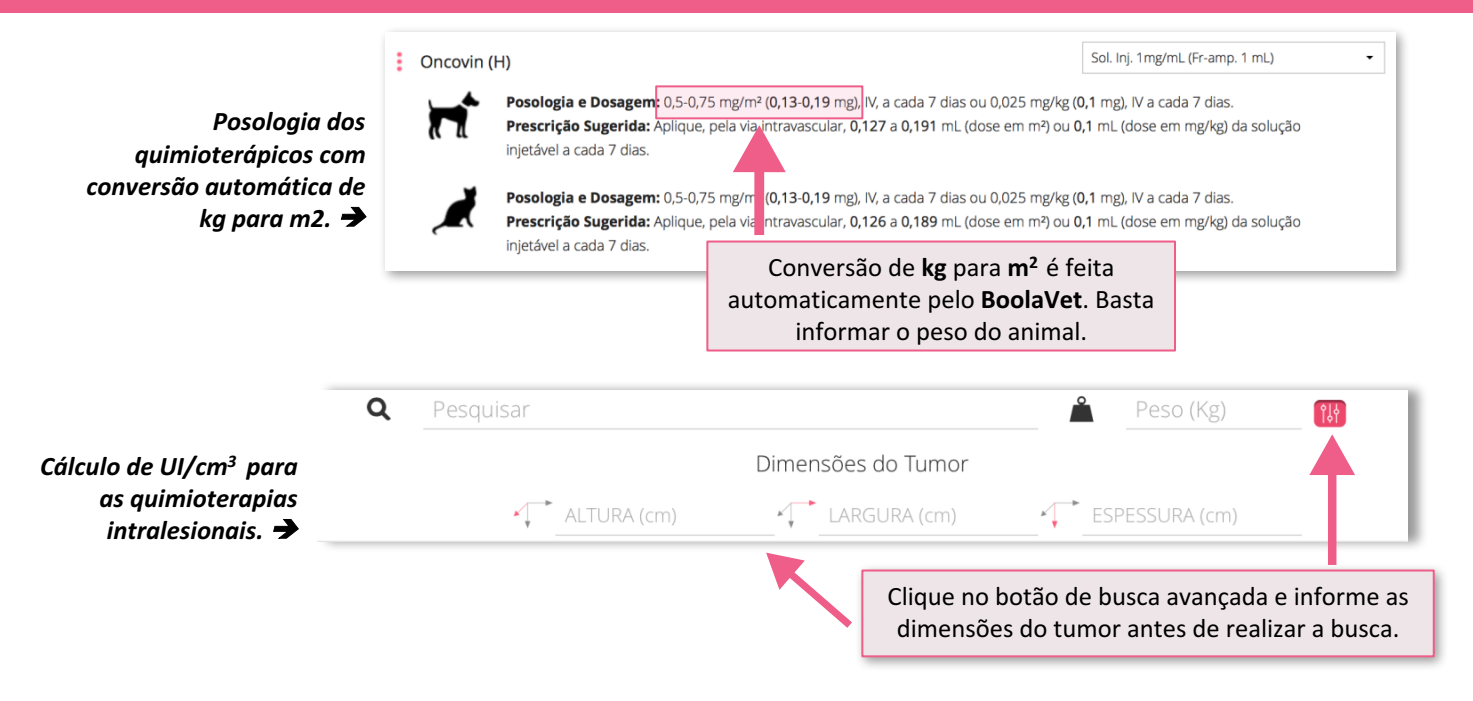

### Dicas de Especialistas

Para diversos princípios ativos e indicações, o BoolaVet traz diversas dicas valiosas dos consultores especialistas de diversas áreas da Medicina Veterinária!

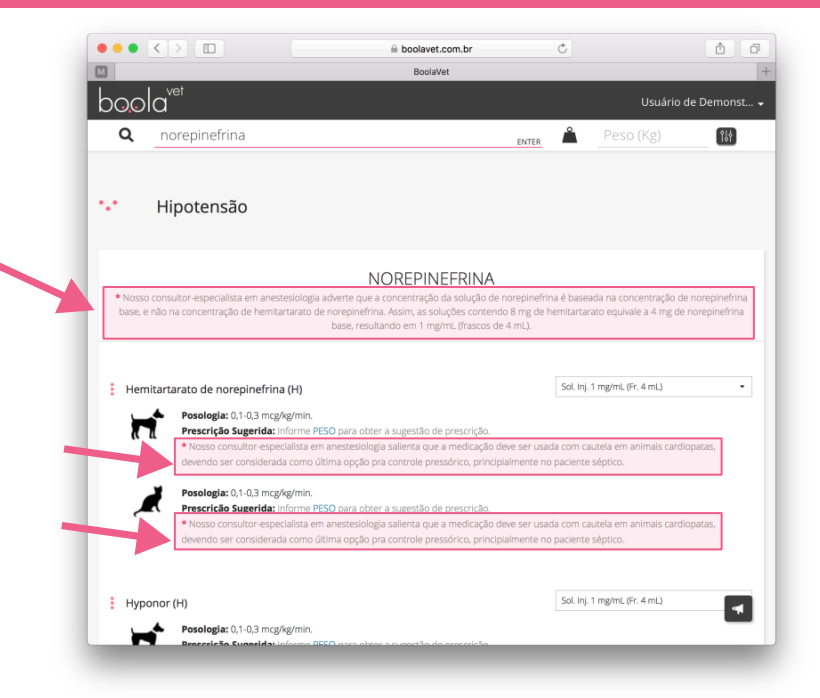

#### Suporte, Sugestões, Críticas e Dúvidas sobre o **BoolaVet**

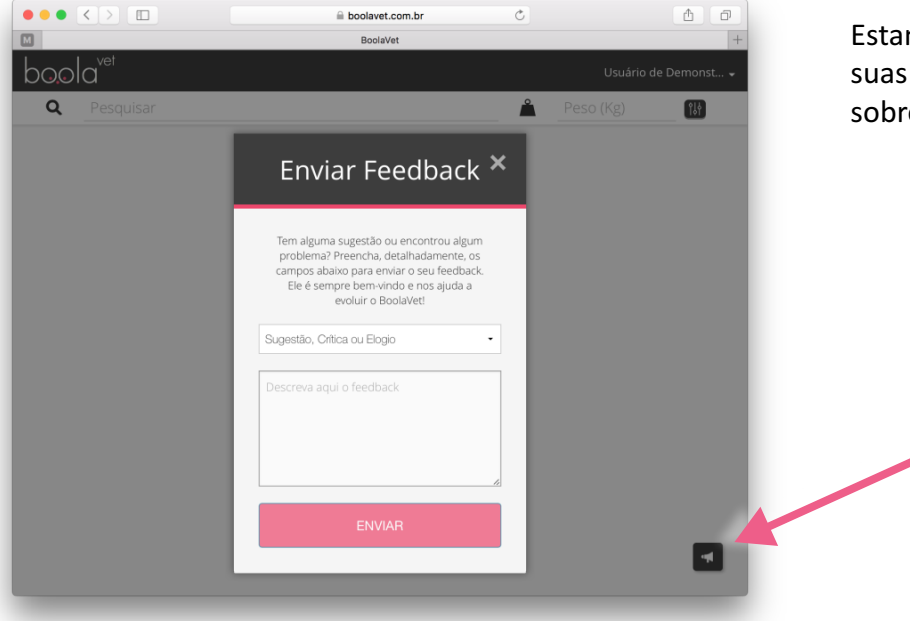

Estamos sempre te ouvindo. Mande suas sugestões, críticas e dúvidas sobre a utilização do aplicativo.

> Basta clicar neste botão, que estará sempre disponível no aplicativo!